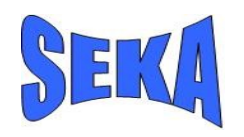

S.C. SECPRAL COM S.R.L. Revizie manual: v.14 Aprilie 2011

Rezumat:

Documentul de faţa descrie instalarea si utilizarea modulului SEKA GPRS de monitorizare a sistemelor de alarmă, versiunea BUS.

Cuprins:

- **1. Descriere generală**
- **2. Diagramă modul rev. 8.x**
- **3. Terminale modul**
- **4. Porturi de intrare şi ieşire**
	- **4.1 Porturi de intrare**
		- **4.2 Porturi de ieşire**
- **5. Programarea tipului de centrală în modul**
	- **5.1 Intrarea în modul de programare tip centrală** 
		- **5.2 Ieşirea din modul de programare**

### **6. Conectarea la centralele de alarmă**

- **6.1 DSC seria New Classic (PC585), Power864 şi DSC New Power (PC1616, PC1832, PC1864)**
- **6.2 DSC seria Maxsys (PC4020)**
- **6.3 Paradox Esprit (728+, 728ULT, 738ULT)**
- **6.4 Paradox Spectra (1728, 1738)**
- **6.5 Paradox Digiplex (EVO48, EVO192), Spectra SP (SP5500, SP6000), Esprit E55**
- **6.6 Paradox Magellan 6xxx**
- **6.7 Bentel KYO (KYO4, KYO8, KYO32)**
- **7 LED-uri modul rev. 8.x**
- **8 Observaţii adiţionale**
- **9 Specicaţii**

### **10 Activare – configurare SIM2 , service - depanare**

**10.1 Modul de funcţionare a comunicatorului BUS rev.8 cu SIM 2 activ**

**10.2 Modalităţi de identificare şi interpretare a problemelor pe BUS rev.8** 

# SEKA GPRS BUS rev. 8.x

## **1. Descriere generală**

Sistemul Seka-GPRS este dezvoltat pentru a realiza o transmisie a mesajelor de alarmă de la centralele antiefracţie spre dispecerat rapid, sigur şi cu costuri scăzute, utilizând reţeaua GSM.

Transmisia se efectuează prin protocol PPP conform standardelor internaţionale având ca mediu de transmisie retele GSM. Protocolul codificat și bidirecțional asigură integritatea și securitatea datelor transmise precum și verificarea recepției acestora de către dispecerat. În acelaşi timp, se poate realiza un test periodic la orice interval de timp, specificat în minute, precum şi interogări on-line. Instalarea sistemului se realizează usor, fără a fi nevoie de programarea comunicatorului centralei, dar în acelaşi timp transmitţând cele mai complete informaţii ce pot fi furnizate dispeceratului, mai multe decât ce se transmite pe linia telefonică. Astfel, interconectarea se realizează fie pe magistralele de date ale sistemului, fie pe ieşirile seriale dedicate pentru raportarea evenimentelor. În cazul tipic, timpul de transmisie a evenimentelor este de circa 1,2 secunde.

## **2. Diagramă modul rev. 8.x**

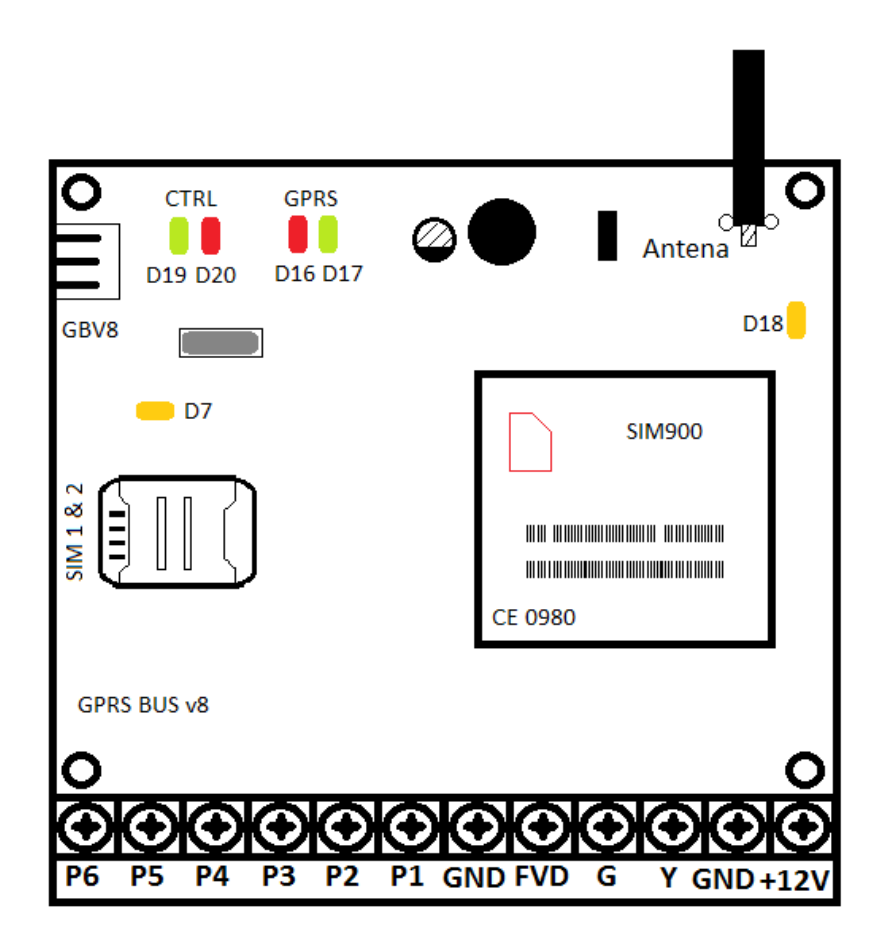

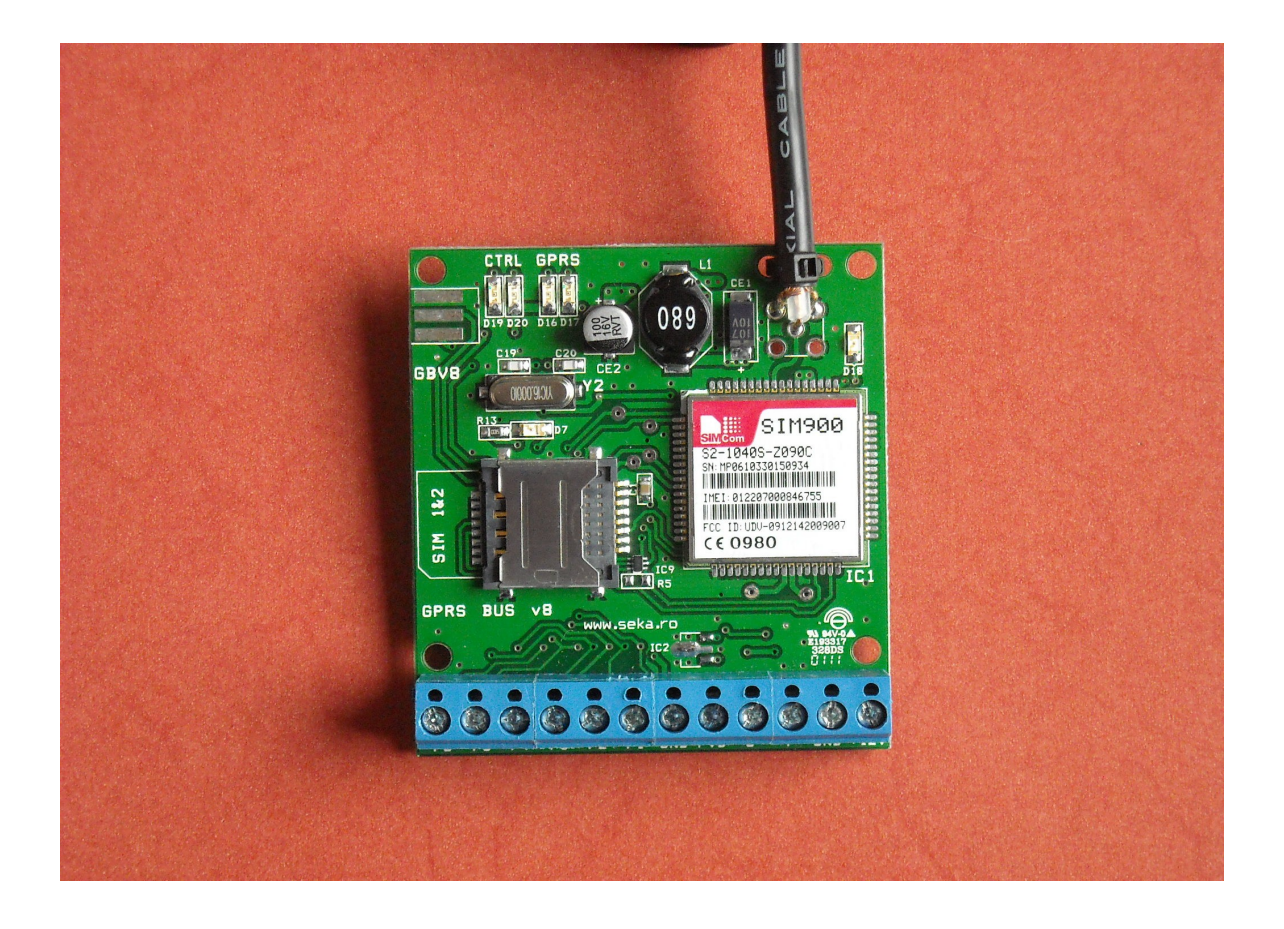

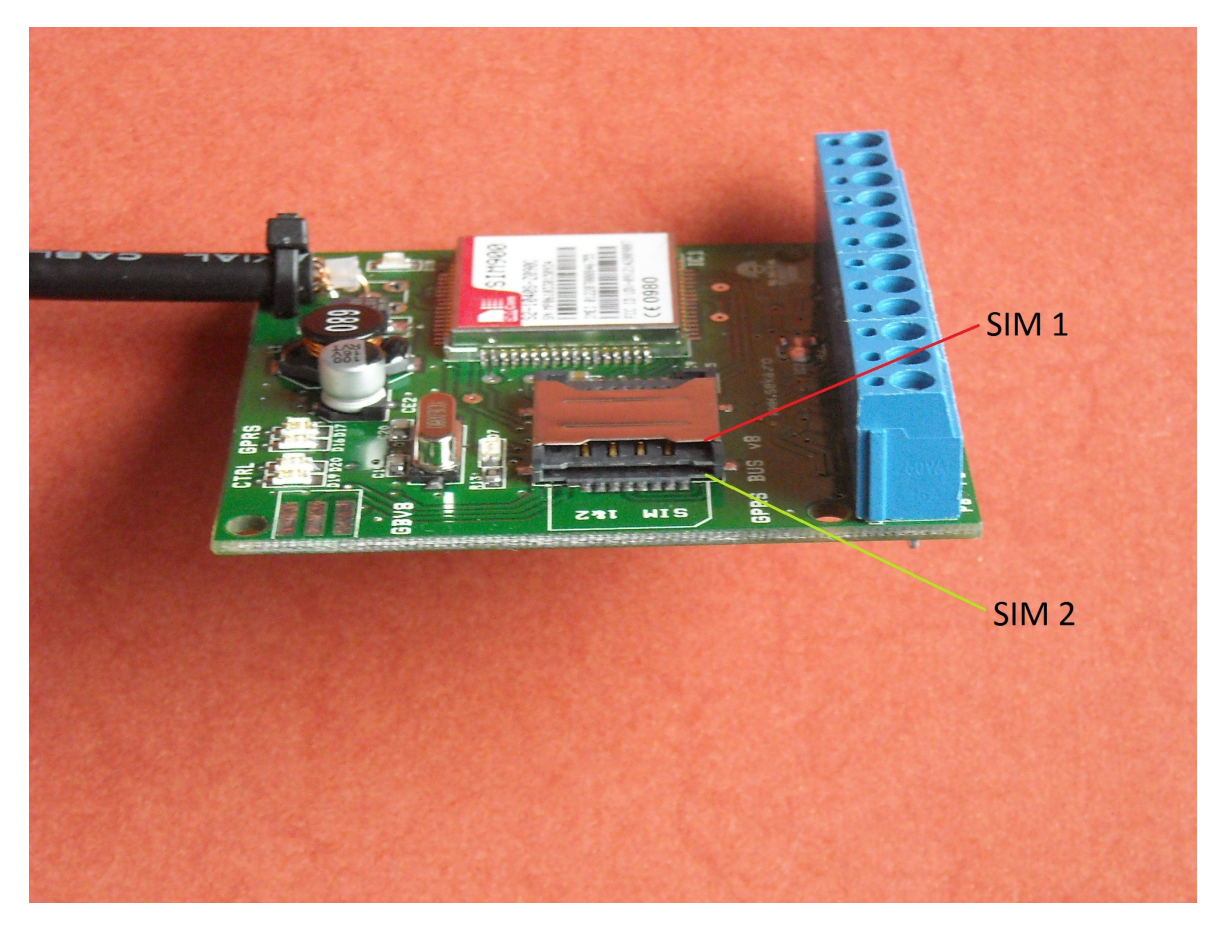

### **3. Terminale modul**

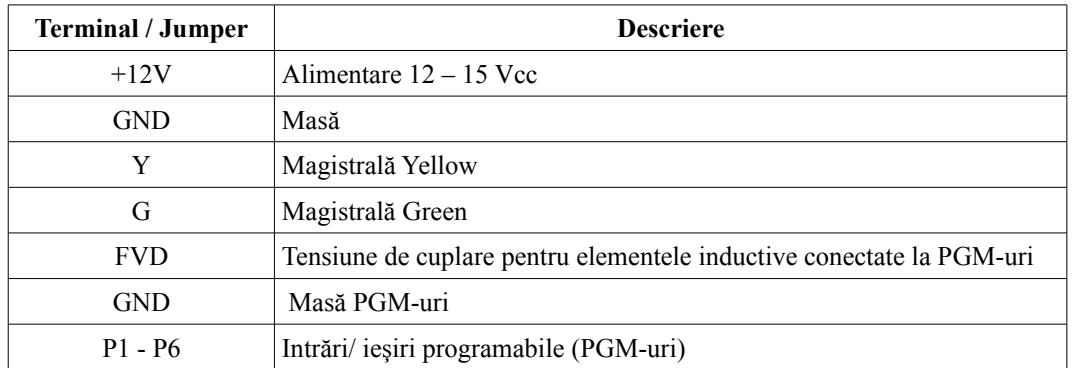

## **4. Porturi de intrare şi ieşire**

Modulul este dotat cu 6 porturi programabile pentru intrări/ieşiri. Atât activarea cât şi dezactivarea oricărui port de intrare este transmisă la dispecerat. Porturile care sunt definite de tip ieşire pot fi activate/dezactivate din dispeceratul SEKA.

Semnalele de intrare trebuie să fie active pe o durată de cel puțin 500 de milisecunde ( 0,5 secunde) pentru a fi acceptate de către modul. Orice semnal cu o durată mai mică este ignorat, pentru a evita vârfuri de tensiune accidentale respectiv interferenţe pe fir.

#### *4.1 Porturi de intrare*

Pentru modulele rev. 8, definirea porturilor se efectuează doar din software-ul de dispecerat SEKA, nemai fiind nevoie de intervenție pe modulul fizic. Conectarea la port se efectuează conform figurii 2, folosind contacte "dry".

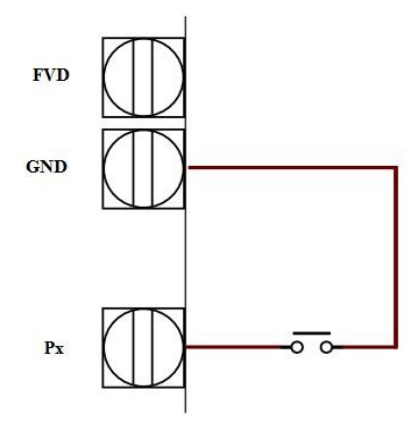

Fig. 2 - diagramă conectare port intrare modul

### *4.2 Porturi de ieşire*

Conectarea la port se efectuează conform figurii 3, folosind un releu în cazul în care curentul absorbit este mai mare de 25mA. Ieşirea este de tip "open-collector", se comută la masă în cazul activării.

În cazul folosirii elementelor inductive (de exemplu relee), datorită tensiunilor auto-

induse trebuie montate diode anti-paralel sau se conectează tensiunea pozitivă de alimentare a consumatorului la borna FVD, conform schemei de conectare:

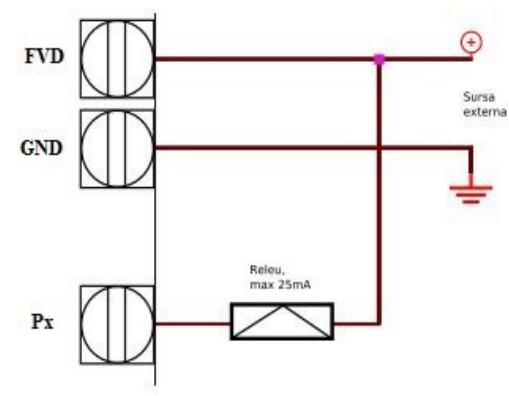

Fig. 3 - diagramă conectare port ieşire modul

## **5. Programarea tipului de centrală în modul**

Pentru o mai bună gestiune a modulelor, Seka-GPRS este compatibil cu majoritatea centralelor de uz curent fără a fi nevoie de a comanda un procesor sau o versiune pentru un anumit tip de centrală. Alegerea tipului de centrală se efectuează cu ajutorul terminalelor P5 şi P6.

### *5.1 Intrarea în modul de programare tip centrală*

Pentru modulele rev. 8, intrarea în modul de programare se efectuează prin alimentarea modulului cu terminalele P5 şi P6 conectate între ele. După câteva secunde de la alimentarea modulului se întrerupe conexiunea dintre terminalele P5 şi P6. Modulul se va afla în modul de programare tip centrală, unde LED-ul roşu D20 din grupa de leduri CTRL va începe să pâlpâie un impuls pe secundă, iar LED-ul verde D17 va începe să pâlpâie în "trenuri", cu o pauză ceva mai lungă între fiecare grupă de impulsuri, cu un număr de impulsuri egal cu corespondentul centralei conform tabelei de mai jos:

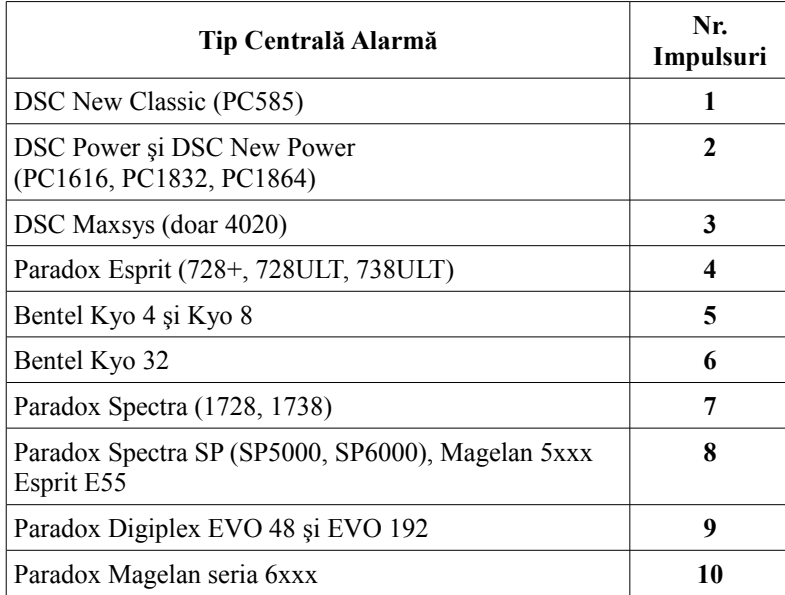

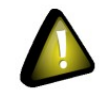

Urmăriți doar LED-ul verde D17 și impulsurile date de acesta pentru programarea tipului de centrală !!!

Dacă modulul nu este setat pentru centrala corespunzătoare, se incrementează numărul corespunzător de impulsuri conectând între ele pentru scurt timp terminalele P5 și P6. Practic de fiecare dată când veți repune ștrapul între terminalele P5 şi P6 pentru un interval scurt de timp, modulul va trece la un prag superior de impulsuri. Dacă tipul de centrală selectat ajunge la ultimul număr și anume 10 impulsuri se conectează terminalele încă o dată, astfel trecânduse înapoi la 1 impuls.

#### *5.2 Ieşirea din modul de programare*

Pentru a ieşi din modul de programare, după incrementarea numărului de impulsuri corespunzător centralei pe care urmează a fi instalat se întrerupe alimentarea modulului, se aşteaptă 5-10 secunde şi se realimentează (fără ştrapul dintre terminalele P5 şi P6).

În acest moment, modulul este pregătit să decodeze evenimente de la centrala pentru care a fost programat.

### **6. Conectarea la centralele de alarmă**

Se recomandă insistent ca modulul să fie conectat la centrală doar după setarea/programarea pe tipul corect de centrală (a se vedea mai sus), în caz contrar existând posibilitatea ca modulul să transmită mesaje necodificabile până când se alege tipul corect de centrală.

### *6.1 DSC seria New Classic (PC585), Power864 şi DSC New Power (PC1616, PC1832, PC1864)*

Nu este nevoie să efectuaţi alte programări la centrala de alarmă,decât să faceţi conexiunile conform schemei precum urmează :

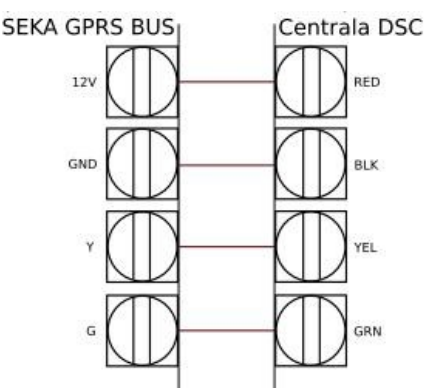

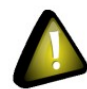

Nu uitați să alocați 2 impulsuri dacă conectați modulul BUS pe centralele **DSC** seria **Power** şi **New Power** !!!

#### *6.2 DSC - seria Maxsys (PC4020)*

La centrală se urmăresc paşii din manualul de instalare pentru înrolarea unui modul PC44XX serial. Când se cere crearea tamperului pe modul, se alimentează modulul.

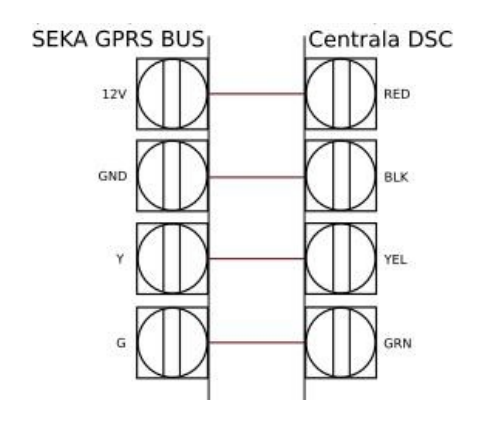

Ulterior se defineste functionalitatea modulului ca fiind "DataLink" in sectiunea System Area – PC44XX Options – Module Options - se selectează modulul înrolat ex: PC44XX RS232 01 – Module Function - DataLink .

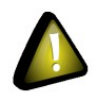

Modulul nu este compatibil cu centrale Maxsys care nu permit denirea funcționalității "DataLink" (de exemplu PC4010). Dacă veti conecta modulul la o asemenea centrală, la dispecerat se vor transmite evenimente nedecodabile.

### *6.3 Paradox - seria Esprit (728+, 728ULT, 738ULT)*

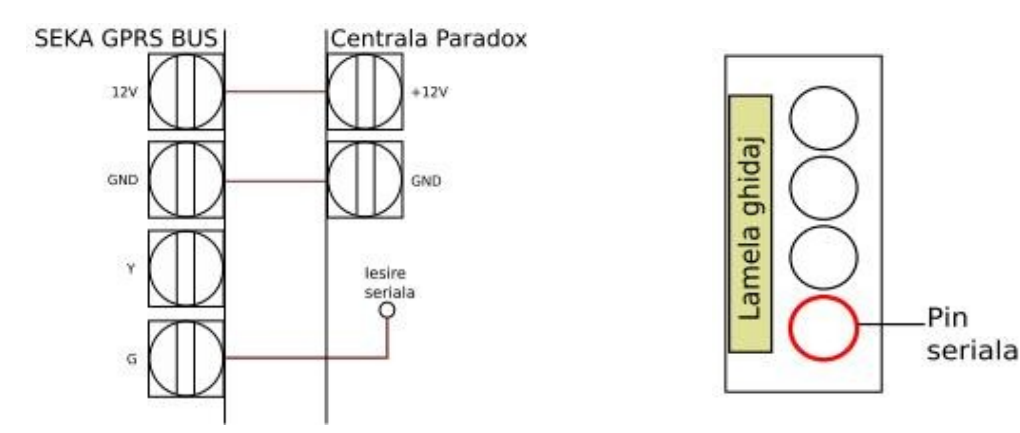

Pentru modulul rev. 8 conectarea la aceste centrale se efectuează conform figurii de mai sus. Pin-ul de ieşire serială de pe centrală se identifică conform figurii de mai sus. Nu este nevoie de alte programări la centrala de alarmă.

**Nu conectaţi modulul pe magistrala de tastatură a centralelor Paradox!**

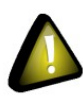

Modulul se conectează pe ieşirea serială a acestor centrale. Dacă veţi conecta modulul pe magistrala de tastatură a centralelor Paradox, la dispecerat se vor transmite evenimente nedecodabile, şi este foarte probabil să blocaţi tastatura centralei.

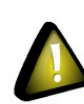

Pentru centrale Paradox recomandăm alimentarea modulului de pe acumulatorul centralei şi nu direct de pe centrală, datorită faptului că unele centrale Paradox nu pot furniza sucient curent pentru operarea corectă a terminalului GSM. În acest caz, borna +12V de pe modul BUS se conectează la borna corespunzătoare acumulatorului centralei.

### *6.4 Paradox - seria Spectra (1728, 1738)*

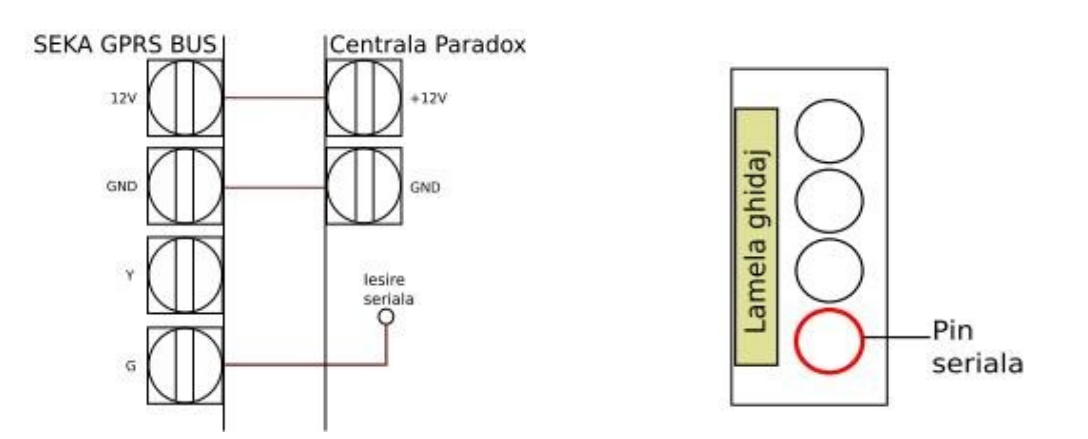

Pentru modulul rev. 8 conectarea la aceste centrale se efectuează conform figurii de mai sus. PIN-ul de ieşire serială de pe centrală se identică conform figurii de mai sus.

Nu este nevoie de alte programări la centrala de alarmă.

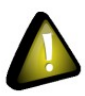

Pentru centrale Spectra se recomandă insistent definirea a cel puțin unei partiții, în caz contrar existând riscul ca anumite evenimente de armare / dezarmare să fie transmise eronat de către centrală.

**Nu conectaţi modulul pe magistrala de tastatură a centralelor Paradox!**

Modulul se conectează pe ieșirea serială a acestor centrale. Dacă veți conecta modulul pe magistrala de tastatură a centralelor Paradox, la dispecerat se vor transmite evenimente nedecodabile, şi este foarte probabil să blocaţ i tastatura centralei.

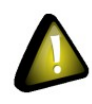

Pentru centrale Paradox recomandăm alimentarea modulului de pe acumulatorul centralei şi nu direct de pe centrală, datorită faptului că unele centrale Paradox nu pot furniza sucient curent pentru operarea corectă a terminalului GSM. În acest caz, borna +12V de pe modul BUS se conectează la borna corespunzătoare acumulatorului centralei.

#### *6.5 Paradox - seria Digiplex (EVO48, EVO192), Spectra SP (SP5500, SP6000), Esprit E55*

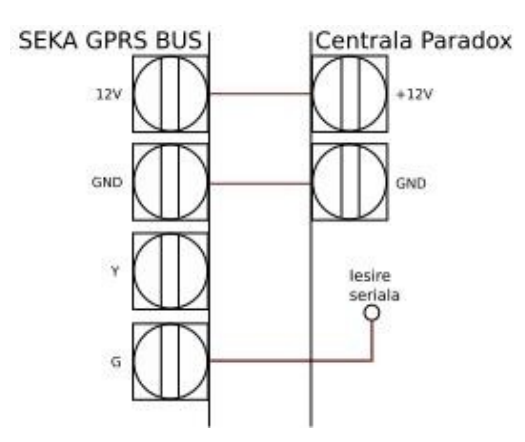

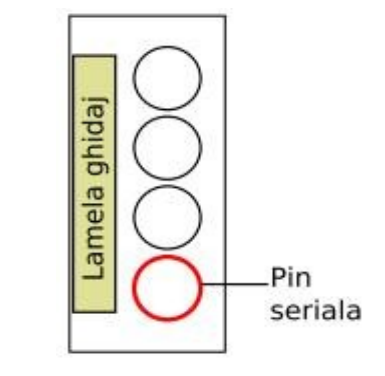

Conectarea la aceste centrale se efectuează conform figurii de mai sus. Pin-ul de ieşire serială de pe centrală se identică conform figurii de mai sus. Nu este nevoie de alte programări la centrala de alarmă.

#### **Nu conectaţi modulul pe magistrala de tastatuă a centralelor Paradox!**

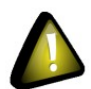

Modulul se conectează pe ieșirea serială a acestor centrale. Dacă veți conecta modulul pe magistrala de tastatură a centralelor Paradox, la dispecerat se vor transmite evenimente nedecodabile, şi este foarte probabil să blocaţi tastatura centralei.

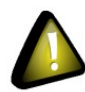

Pentru centrale Paradox recomandăm alimentarea modulului de pe acumulatorul centralei şi nu direct de pe centrală, datorită faptului că unele centrale Paradox nu pot furniza sucient curent pentru operarea corectă a terminalului GSM. În acest caz, borna +12V de pe modul BUS se conectează la borna corespunzătoare acumulatorului centralei.

#### *6.6 Paradox - seria Magellan 6xxx*

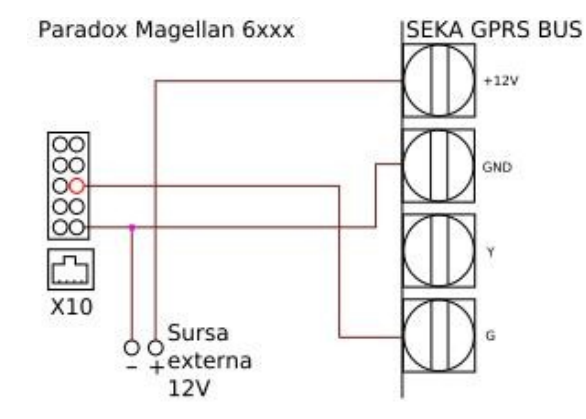

Conectarea la aceste centrale se efectuează conform figurii de mai sus.

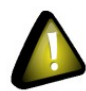

Aceste centrale nu dispun de sursă de alimentare de 12V, deci trebuie obligatoriu folosită o sursă externă, conform diagramei de conectare.

Nu este nevoie de alte programări la centrală.

#### **Nu conectaţi modulul pe magistrala de tastatură a centralelor Paradox!**

Modulul se conectează pe ieșirea serială a acestor centrale. Dacă veți conecta modulul pe magistrala de tastatură a centralelor Paradox, la dispecerat se vor transmite evenimente nedecodabile, şi este foarte probabil să blocaţi tastatura centralei.

### *6.7 Bentel - seria KYO (KYO4, KYO8, KYO32)*

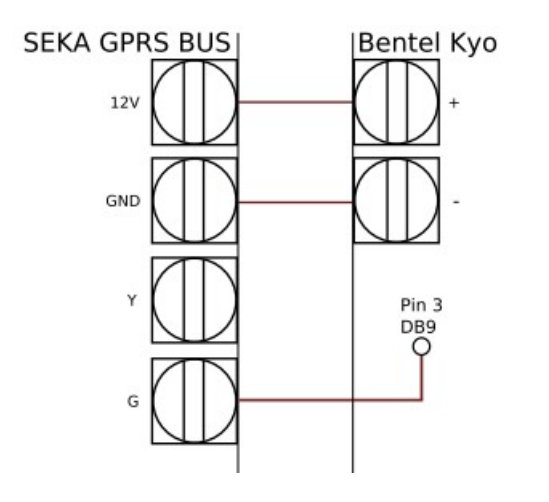

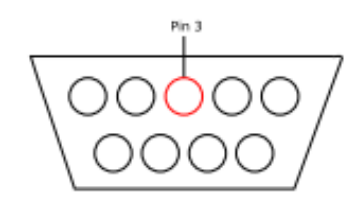

Pentru modulul rev. 8 conectarea la aceste centrale se efectuează conform figurii de mai sus. Pin-ul 3 de pe mufa serială de pe centrală se identică conform figurii de mai sus. Cu alte cuvinte, privind mufa serială aşa încât rândul cu 5 pini să fie în partea de sus pin-ul 3 este cel din mijloc de pe acest rând.

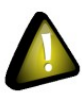

În centrală se activează ieșirea serială (opțiunea 53 să fie ON) !!! **Nu conectaţi modulul pe magistrala de tastatură a centralelor Bentel!** Modulul se conectează pe ieşirea serială a acestor centrale. Dacă

veţi conecta modulul pe magistrala de tastatură a centralelor Bentel, la dispecerat se vor transmite evenimente nedecodabile, şi este foarte probabil să blocaţi tastatura centralei.

## **7. LED-uri modul rev. 8.x**

Modulele sunt prevăzute cu două grupuri de LED-uri precum urmează: Grupa LED CTRL si Grupa LED GPRS fiecare avand 2 leduri.

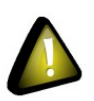

**1.Grupa GPRS**, care indică starea curentă a comunicaţiei cu terminalul GSM şi cu reţeaua operatorului GSM.

2. **Grupa CTRL**, care indică starea curentă a comunicaţiei cu centrala de alarmă. 3.

#### Grupa LED-uri GPRS

Grupa GPRS este formată din două LED-uri, unul roşu (D16) şi unul verde (D17). Frecventa de clipire a LED-ului roșu indică starea de conectivitate și activitatea GPRS după cum urmează: 20 Hz : Se încearcă pornirea modulului și înregistrarea în rețeaua GSM. 10 Hz : Modulul este înregistrat în reţeaua GSM, se îcearcă ataşarea la GPRS. Oprit : Modulul s-a conectat.

În cadrul fazei de conectare, LED-ul verde D17 indică starea comenzilor interne transmise către terminalul GSM. După finalizarea conectării, LED-ul se comportă după cum urmează:

0,1 sec pornit / 0,9 sec oprit : Modulul este conectat şi în stand-by, nu sunt mesaje de trimis spre dispecerat.

10 Hz : Modulul transmite mesaje către dispecerat (inclusiv mesaje de iniţializare şi îregistrare.)

La pornirea modulului (alimentarea acestuia) LED-ul de culoare rosie D16 va pâlpâi precum e descris mai sus, fapt care indică intentia modulului de a se initializa, citeste SIM-ul, încearca să se conecteze la reţeaua GSM, iar după câteva secunde acest LED se va opri fapt care indică conectarea modulului la retea.

### **Grupa LED-uri CTRL**

Grupa CTRL este formată din două LED-uri, unul verde (D19) şi unul roşu (D20). Aceste LED-uri indică starea curentă a comunicației cu centrala de alarmă. LED-ul verde clipeste îcontinuu cu o frecventă de aproximativ 3 Hz atâta timp cât modulul este în stand-by.

LED-ul roşu este aprins cât timp modulul se află în comunicaţie cu centrala de alarmă şi nu a transmis încă toate evenimentele pe GPRS.

LED-ul portocaliu (D18) indică starea de disponibilitate a terminalului GSM. Acest LED rămâne aprins clipind scurt odată pe secundă, atunci când terminalul GSM se află în stare de functionare.

## **8. Observaţii adiţionale**

Dacă modulul nu reuseste să transmită informația, o memorează într-un bufer de maximum 32 evenimente şi reiniţializează modulul, inclusiv cu paşii de conectare, ataşare la GPRS şi înregistrare în sistem, după care transmite mesajele. În acest mod se păstrează integritatea datelor, chiar și în situația în care rețeaua GSM este temporar nefunctională.

Antena modulului se plasează într-un loc cât mai deschis din punct de vedere radio, eliminând posibilitatea ecranării şi perturbării datorate altor echipamente radio.

## **9. Specicaţii**

Tensiune de alimentare : 12 - 15 VDC Temperatură nominală de operare : 0 - 55 Consum : mediu 100mA, vârfuri de până la 1A Dual Band : GSM 900/1800 SEKA GPRS BUS rev.8

### **10. Activare – configurare SIM2 , service - depanare**

Pentru a activa SIM-ul 2 va trebui să porniți comunicatorul BUS în modul de programare punând un ştrap între terminalele P5 si P6 după care alimentaţi modulul iar la scurt timp după alimentarea modulului întrerupeți strapul dintre P5 si P6. Fiind în modul de programare faceți un scurt între terminalele P6 si P4 timp de 1 secundă, veți observa că LED-ul de culoare galben-portocaliu D7 se va aprinde .

Ledul D7 ON - SIM 2 Activ Ledul D7 OFF - SIM 2 Inactiv

### *10.1 Modul de funcţionare a comunicatorului BUS rev.8 cu SIM 2 activ*

Comunicatoarele BUS rev.8 pot fi configurate să folosească cartela introdusă în soclul SIM 2 după cum urmează: În modul de programare al modulului după ce ati activat SIM 2 (LED D7 ON) va trebui să efectuați un ștrap între terminalele P6 si P3 timp de 1 secundă, după care veți observba că LED-ul roşu D20 de la grupa CTRL va trece la urmatorul tren de impulsuri. Semnificatia trenurilor de impulsuri ale LED-ului rosu D20 de la grupa CTRL:

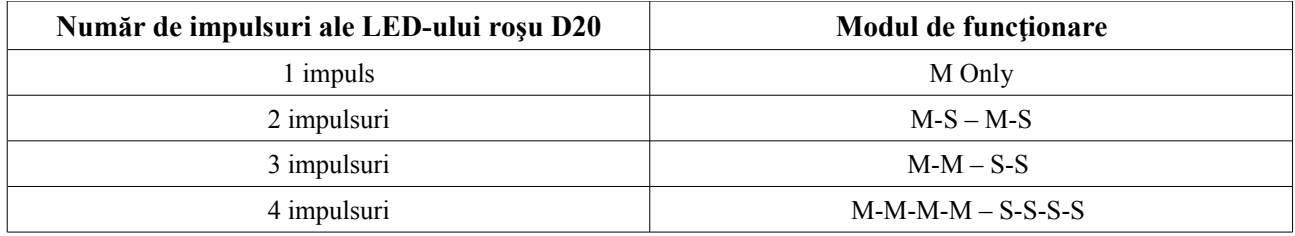

Legendă tabel:

```
M = SIM 1S = SIM 2
```
Secventele Master / Slave se referă la ce SIM se foloseste în vederea conectării la retea, cât şi modalităţile prin care să se conecteze în GPRS.

- M Only = Master : este setarea implicită de pe modulul BUS rev.8, modulul încearcă să funcţioneze doar cu cartela din SIM 1.
- $M-S-M-S$  = Master-Slave Master-Slave : modulul are activ SIM 2 și va funcționa după cum urmează SIM 1-SIM 2 – SIM 1-SIM 2
- $M-M-S-S = Master-Master Slave-Slave: functional astfel: SIM1-SIM1 SIM2-SIM2$
- M-M-M-M S-S-S-S = Master-Master-Master-Master Slave-Slave-Slave-Slave : SIM1-SIM1- SIM1-SIM1 – SIM2-SIM2- SIM2-SIM2

### *10.2 Modalităţi de identificare şi interpretare a problemelor pe BUS rev.8*

Modulele BUS rev.8 sunt programate pentru a intra într-o stare de avarie, pentru a interpreta problema va trebui să urmariți LED-ul galben-portocaliu D7 care va pâlpâi în trenuri indicând un anumit număr de impulsuri a coror semnificație se regăsește în tabelul de mai jos:

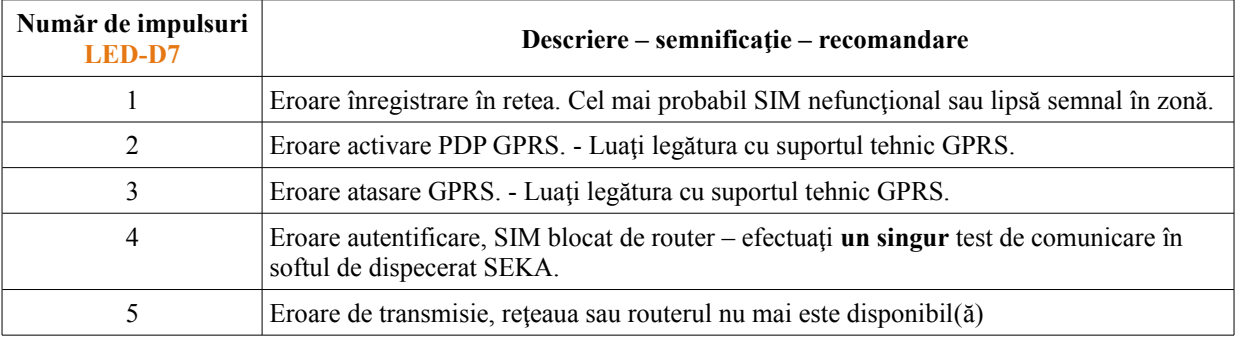

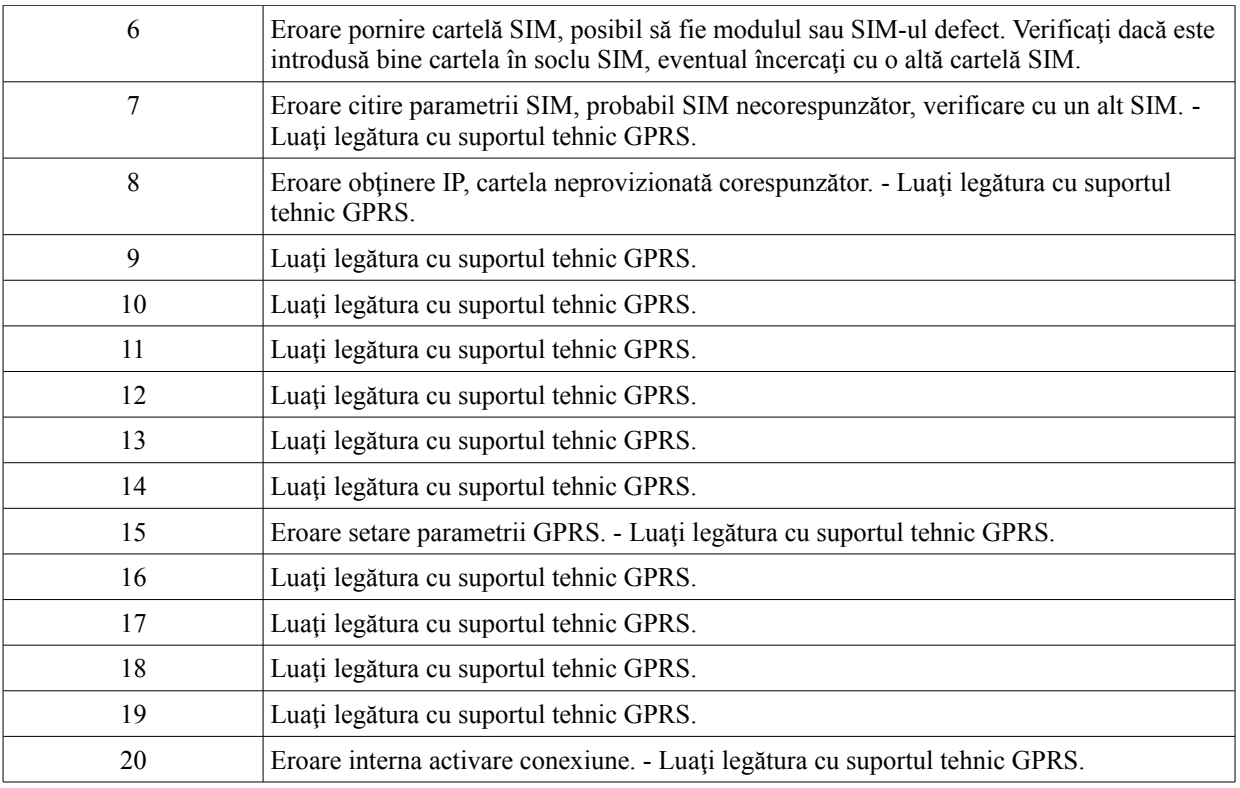

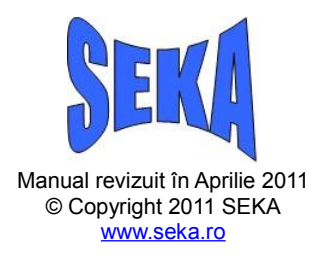